**عنوان مقاله: آشنایی با دستور VIEW CREATE در Server SQL + مزایا و کاربردها نویسنده مقاله: تیم فنی نیک آموز تار یخ انتشار: 20 اسفند 1402 /https://nikamooz.com/create-view-command-in-sql-server :منبع**

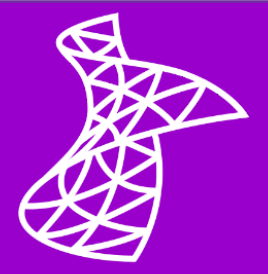

دستور Create View در SQL Server روش سادهتری برای دسترسی و تعامل با دادههای زیربنای جداول ارائه میدهد. در مطالب قبلی، **[دستور](https://nikamooz.com/insert-command-in-sql-server/) Insert** ، **دستور [Select](https://nikamooz.com/insert-command-in-sql-server/)** و **[دستور آپدیت](https://nikamooz.com/update-command-in-sql-server/)** ، همچنین **عبارت [Where](https://nikamooz.com/where-clause-in-sql-server/)** و **[تعریف محدودیت](https://nikamooz.com/constraint-definition-in-sql-server/)** (Constraints (را مورد بررسی قرار دادیم. در این مقاله، می خواهیم چگونگی کارکرد و روش استفاده از دستور Create View را به همراه کوئری های قابل اجرا تشریح کنیم. برای درک بهتر مفاهیم، پیشنهاد می کنیم ابتدا **[مقاله جامع آموزش](https://nikamooz.com/sql-server-training/) [Server SQL](https://nikamooz.com/sql-server-training/)** را مطالعه کنید .

# **چیست؟ SQL Server در CREATE VIEW دستور**

دستور View Create در Server SQL به منظور ساختن یک جدول مجازی براساس یک کوئری Select، مورد استفاده قرار می گیرد. درواقع، View به عنوان یک کوئری ذخیره شده عمل می کند که داده ها را از یک یا چند جدول استخراج و نمایش می دهد .

ساختار کلی View Create در Server SQL به صورت زیر است:

**CREATE VIEW** view\_name **AS** SELECT column1, column2, ... FROM table name [**WHERE** condition];

اجزای این ساختار عبارتند از:

- **VIEW CREATE:** این کلمه کلیدی ساخت یک View را آغاز خواهد کرد.
- **name\_View:** در این بخش، نام موردنظر برای View را تعیین می کنید. توصیه می شود از یک نام توصیفی مناسب برای نمایش کاربرد View استفاده کنید .
	- **AS:** این کلیدواژه کوئری Select ای را معرفی می کند که به کمک آن، محتوای ویو تعیین خواهد شد .
- **SELECT:** این عبارت برای تعیین ستونهایی به کار می رود که می خواهید در View درنظر گرفته شوند و می توان با استفاده از \* ، تمامی ستونها را Select کرده یا یک لیست خاصی از آن ها را درنظر گرفت.
	- **FROM:** با کمک این کامپوننت، می توان تعیین کرد که داده ها از کدام جداول یا View ها استخراج شوند .
		- **WHERE( گزینه انتخابی(:** با کمک این مورد می توان داده ها را براساس معیارهای خاصی فیلتر کرد.

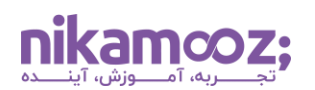

# **SQL Server در View کاربرد**

مهمترین کاربردهای View در SQL Server به شرح زیر است:

- **ساده سازی کوئری های پیچیده:** View ها می توانند جوینهای پیچیده، فیلترها، تجمیعها (Aggregations( و محاسبات را از کاربران مخفی کرده و فرآیند استخراج دادهها را تسهیل دهند. فرض کنید View در SQL Server داده های سه جدول مختلف را ترکیب کرده و روی آن ها فیلترهای خاصی را اعمال کند؛ در چنین شرایطی، کاربر می تواند بدون سروکار داشتن با پیچیدگی ها، از مزیت های ویو بهره مند شود.
- **امنیت داده ها:** امکان محدودسازی دسترسی کاربری به View ها وجود دارد؛ بدین شیوه، از دیتای حساس موجود در جداول مربوطه محافظت خواهد شد. به بیان دیگر، با اعطای Permission ها روی یک View، می توانید داده هایی که کاربر مشاهده یا ویرایش می کنند را کنترل کنید. به عنوان مثال، ممکن است یک View خاص، تنها ستون ها یا سطرهای خاصی که به Role کاربر مربوط می شوند را نمایش دهد. این ویژگی، با محدود کردن دسترسی به اطلاعات حساس، امنیت دادهها را بهبود می بخشد.
- **استانداردسازی نمایش داده ها:** به واسطه View در Server SQL ، تضمین می شود که یک نمای سازگار و مسنجم روی اپلیکیشن های مختلف وجود دارد. این ویژگی یک راه مشخص برای استخراج و فرمت دهی داده تعریف میکند و علاوهبر تسهیل فرآیند توسعه اپلیکیشن، ناسازگاری،ها را برطرف خواهد کرد.
- **محاسبات و تجمیع داده ها:** View ها می توانند تجمیع های پیش محاسباتی یا سایر محاسبات را روی داده ها اجرا کنند. این مشخصه، بهبود کارایی کوئری ها را به همراه دارد. در عمل، View نمی تواند خود دادهها را ذخیره سازی کند؛ بلکه منطق موردنیاز برای استخراج و نمایش مجموع calculations-Pre ها را تعریف خواهد کرد.
- **مدلسازی منطقی داده ها:** View در Server SQL می تواند با نمایش مدل منطقی داده ها، نحوه تعامل کاربران با پایگاه داده را تسهیل دهد. به طوری که داده ها را هم تراز با نیازمندی های کسب و کار نشان می دهند و درک بهتری از دیتا حاصل خواهد شد .
- **پارتیشن سازی دادهها:** شما می توانید View در Server SQL را به همراه استراتژی های پارتیشن بندی استفاده کنید تا عملکرد کوئری ها را روی جداول بزرگ بهبود دهید .

### **مزایای استفاده از View در Server SQL**

مزیتهای استفاده از دستور Create View در SQL Server عبارتند از:

- ارائه دسترسی های محدود به مجموعه ای از View ها و بهبود امنیت داده ها
	- تبدیل یک کوئری چندجدولی به یک View قابل درک و شفاف
		- نمایش یک نمای ساختاری سازگار و تطبیق پذیر از دیتابیس
- امکان **[ایندکس گذاری](https://nikamooz.com/what-is-indexing/)** (Indexing (و پیش محاسبات View ها و کاهش محاسبات پیچیده
- قابلیت استفاده مجدد از View ها دراپلیکیشن ها و کوئری های مختلف و ترویج ماژوالریتی

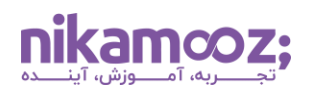

#### **محدودیت های View در Server SQL**

صرف نظر از مزیتهای استفاده از دستور Create View در SQL Server ، بهکارگیری View ها محدودیتهایی دارند که در ادامه به آن ها اشاره خواهیم کرد:

- **وابستگی به جداول زیربنا:** View ها یک نمای مجازی از داده ها بوده و بر جداول زیرین متکی هستند. به همین دلیل، اگر این جداول Drop بشوند یا تغییر چشمگیری در آن ها به وجود بیاید، View مربوط به آن بالاستفاده یا غیرمعتبر خواهد بود. بنابراین، الزم است View به روزرسانی یا مجددًا از ابتدا تعریف شود تا تغییرات جداول مربوطه روی آن اعمال شوند .
- **احتمال وجود سربار کارایی:** View در Server SQL می ت واند به بهبود کارایی و تجمیعهای پیش محاسباتی منجر شود؛ با این وجود، اگر تعاریف View ها پیچیده باشند، سربار به همراه خواهد داشت.
- **عدم وجود پارامتر:** شما امکان پاس دادن پارامتر به تعریف View در Server SQL را ندارید. در حقیقت، منطق ویو به صورت ایستا و برمبنای کوئری مورد استفاده برای ساخت آن خواهد بود.
- **عدم امکان استفاده از پیش فرض ها و Rule ها:** قابلیت استفاده مستقیم Default ها یا Rule های دیتابیسی بههمراه View وجود ندارد. معمولاً این موارد در سطح جدول تعریف میشوند تا بهواسطه آنها یکپارچگی دادهها اعمال شود.

با درک دقیق مزیتها و معایب دستور Create View در SQL Server ، در بخش بعدی به نحوه نوشتن و استفاده از آن می پردازیم .

# **نحوه نوشتن و استفاده از دستور VIEW CREATE در Server SQL**

برای ساختن و استفاده از دستور View Create در Server SQL ، مراحل زیر را دنبال کنید. توجه کنید که کوئری های این مقاله را می توانید با استفاده از **دیتابیس [Northwind](https://github.com/Microsoft/sql-server-samples/tree/master/samples/databases/northwind-pubs)** اجرا کنید .

### **-۱ ورود و اتصال به Studio Management Server SQL**

پیش از استفاده از دستور Create View در SQL Server ، لازم است وارد محیط SSMS و به آن متصل شوید. اگر هنوز آن را روی سیستم خود نصب کرده اید، می توانید از **[مقاله آموزش نصب گام به گام](https://nikamooz.com/ssms-install/) SSMS** به عنوان راهنما استفاده کنید .

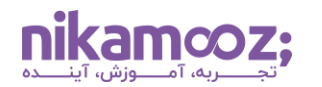

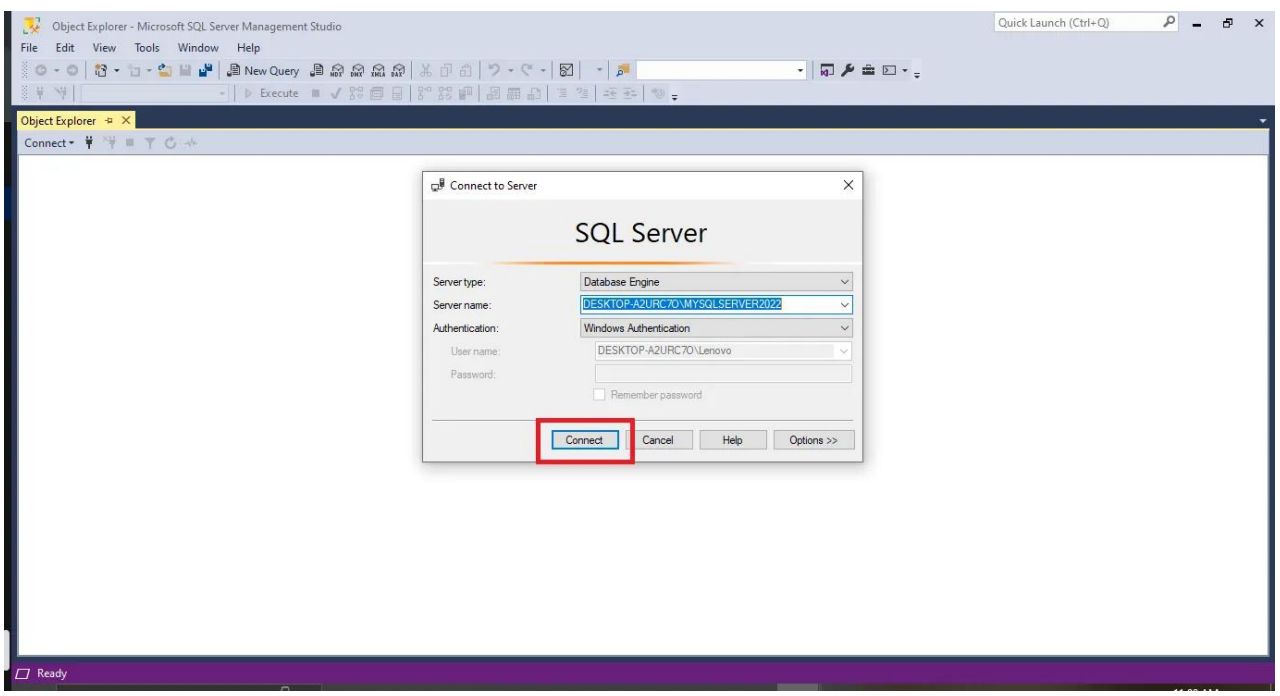

# **-۲ ورود به یک Window Query جدید**

برای آن که بتوانید دستورات و کوئریهای SQL Server را اجرا کنید، لازم است یک صفحه کوئرینویسی جدید در SSMS باز کنید. برای این کار، الزم است روی دکمه Query New کلیک کنید .

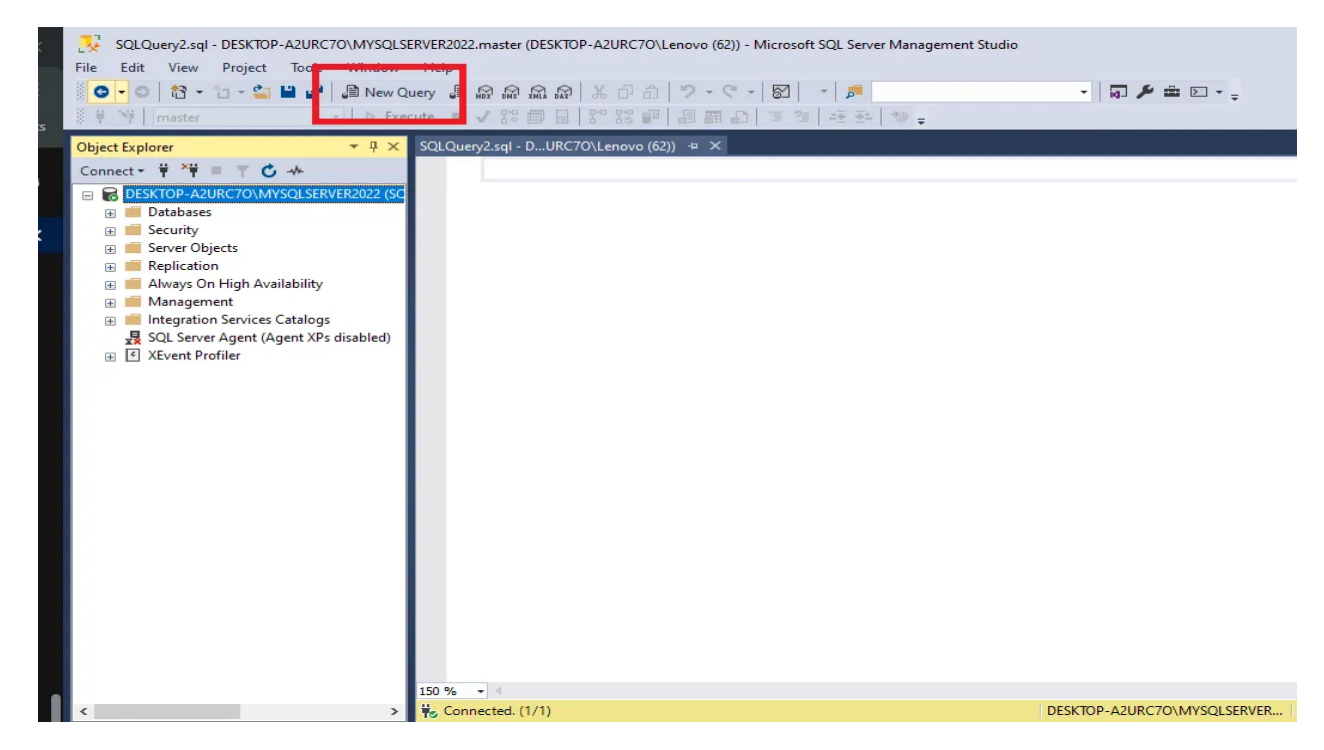

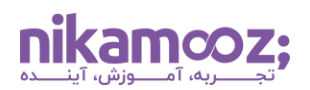

#### **-۳ استفاده از دستور View Create در Server SQL**

در دیتابیس Northwind، یک جدول به نام Product به همراه فلگ Discontinued وجود دارد. ما می توانید با اجرای کوئری زیر، یک View ایجاد کنیم که تنها محصوالت Active را نمایش دهد؛ این یعنی، فلگ Discontinued آن ها برابر صفر باشد .

**CREATE VIEW** ActiveProducts **AS SELECT** ProductID, ProductName **FROM** Products **WHERE** Discontinued = 0;

پس از اجرای دستور فوق، می توانید بررسی کنید آیا این دستور View Create به درستی صورت گرفته است یا خیر. برای این کار به بخش Views از Object Explorer رجوع کرده و ویو ایجاد شده تحت عنوان ActiveProducts را پیدا کنید .

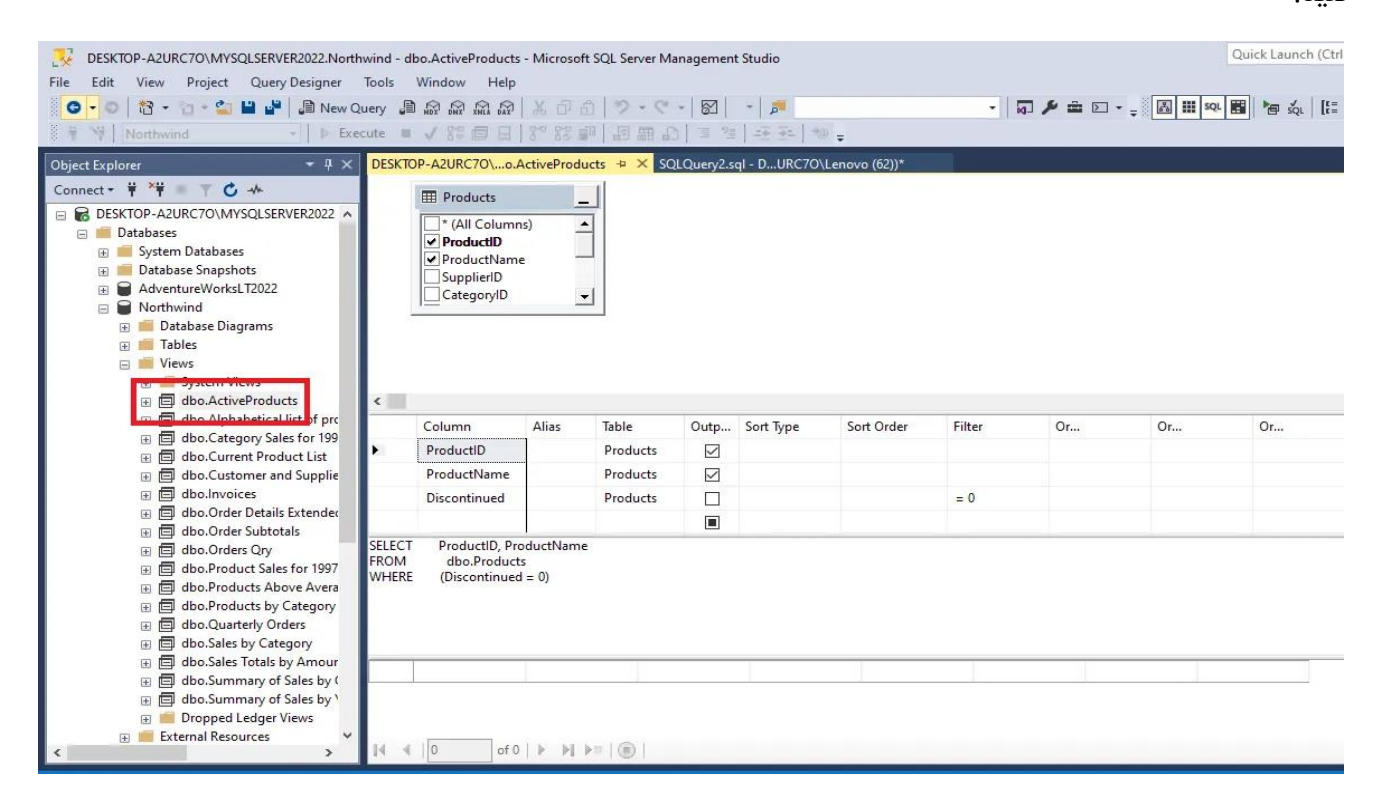

### **-۴ استفاده از View برای استخراج داده**

در مرحله قبل از دستور View Create برای ساخت ویوی ActiveProduct استفاده کردیم. در این گام می خواهیم با اجرای یک کوئری، به استخراج ID Product و نام تمام محصوالت Active بپردازیم. در این مثال، ما ویو را مانند یک جدول معمولی در نظر می گیریم و کوئری را اجرا خواهیم کرد.

**SELECT** \* **FROM** ActiveProducts;

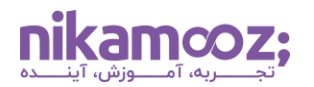

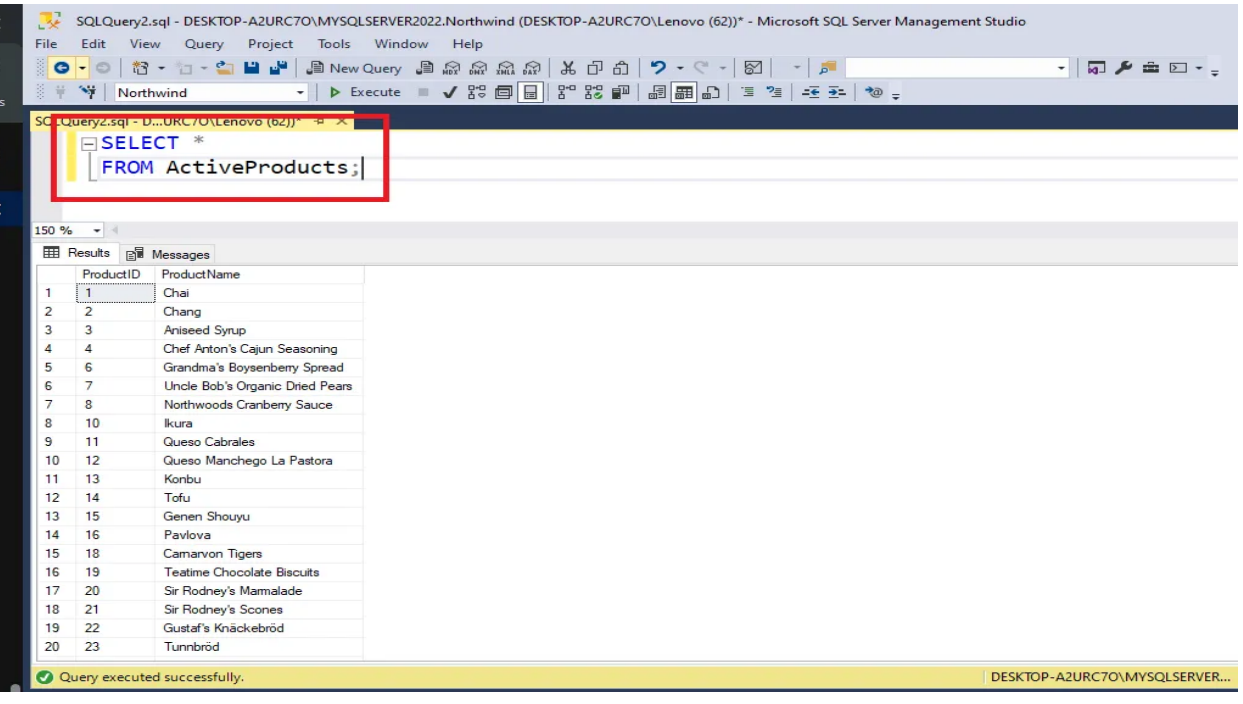

# **به روزرسانی View در Server SQL**

فرض کنید بنا به دلایلی، باید View ایجاد شده را بهروزرسانی کرد. برای بهروزرسانی View در SQL Server دو رویکرد زیر وجود دارند:

# **-۱ ویرایش تعریف View موجود**

در این روش، شما با تغییر دستور View Create ، تغییرات موردنظر خود را اعمال می کنید. برای این کار، کوئری زیر را اجرا کنید:

```
ALTER VIEW ActiveProducts AS
SELECT ProductID, ProductName
FROM Products
WHERE Discontinued = 0 AND UnitPrice > 10;
```
با اجرای کوئری فوق، دستور View Create پیشین را تغییر داده و برای آن شرط 10 < UnitPrice را لحاظ کردیم.

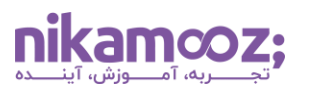

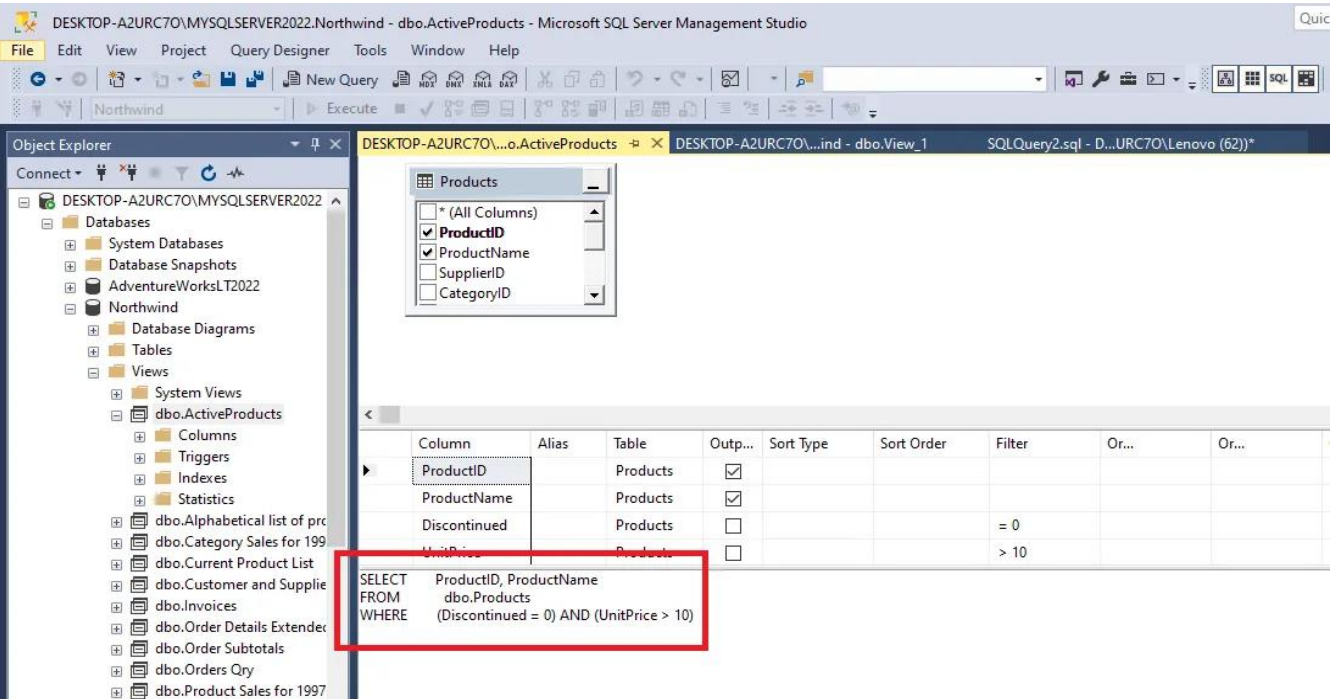

# **-۲ حذف و ساخت مجدد View**

در این روش ویرایش View ، شما ابتدا View فعلی را حذف می کنید و پس از آن، یک ویو با شرایط موردنظر ایجاد خواهید کرد.

برای حذف View فعلی، کوئری زیر را اجرا کنید :

```
DROP VIEW ActiveProducts;
```
سپس با کمک یک دستور View Create جدید، ویو مورد نظر خود را از نو ایجاد کنید. در این کوئری 1 = CategoryID و 0 = Discontinued را به عنوان شروط جدید درنظر می گیریم.

```
CREATE VIEW ActiveProducts AS
SELECT ProductID, ProductName
FROM Products
WHERE Discontinued = 0 
AND CategoryID = 1;
```
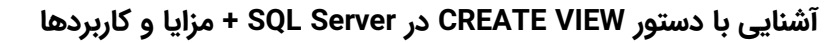

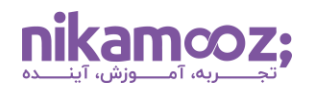

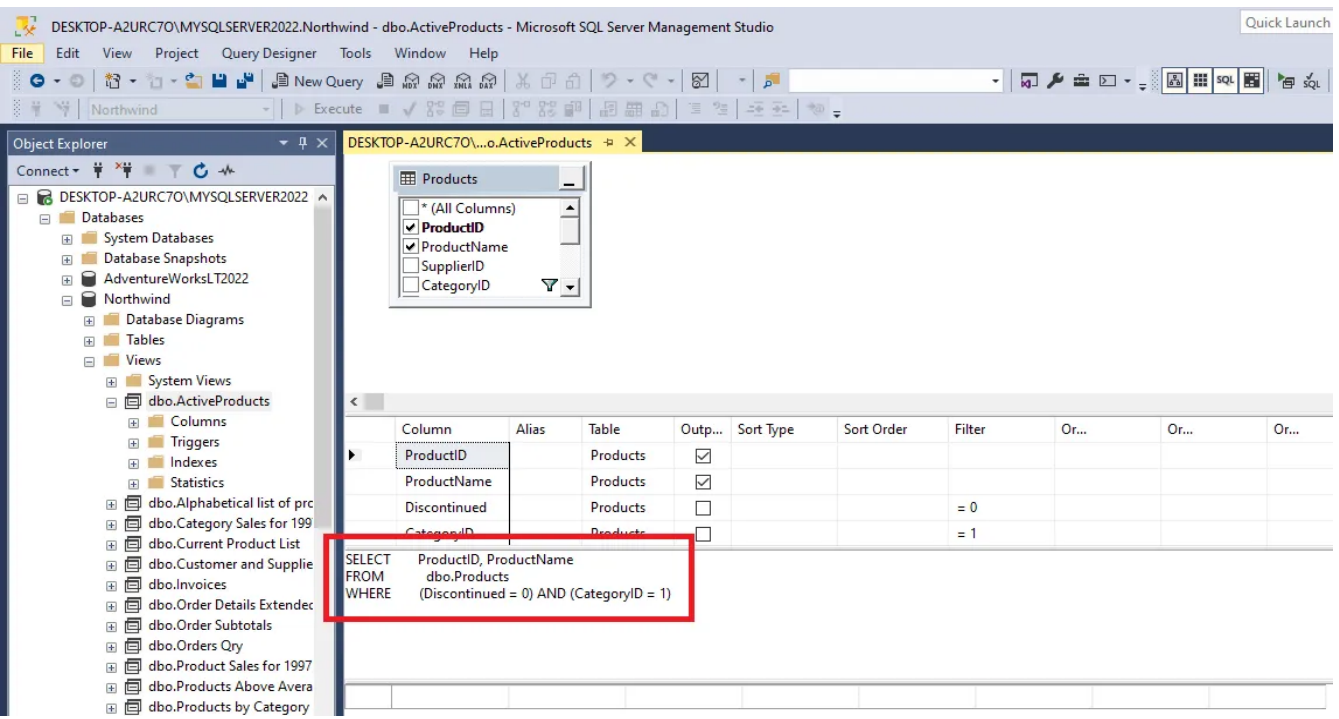

# **SQL Server در Table و View تفاوت**

جدول و View در Server SQL هردو از اجزای بنیادی در این **[RDBMS](https://nikamooz.com/what-is-a-relational-database/)** به شمار می روند؛ البته هر یک اهداف و موارد استفاده مخصوص به خود را دارند. در **[مقاله نحوه ساخت جدول با دستور](https://nikamooz.com/create-table-command-in-sql-server/) Table Create** به بررسی این دستور پرداختیم و در این بخش، تفاوت ویو و Table را از نقطه نظرهای مختلف موردبررسی قرار می دهیم.

- **ذخیره سازی داده ها:** در جداول دادههای حقیقی در قالب سطرها و ستون ها نگه داری می شوند و از آن به عنوان فضای ذخیرهسازی فیزیکی برای اطلاعات بهره برده خواهد شد. در حالی که View در SQL Server خود دادهها را ذخیره سازی نمی کند و مشابه یک جدول مجازی عمل خواهد کرد.
- **دستکاری داده ها:** در جداول می توانید به صورت مستقیم دستکاری داده ها شامل عملیات Insert، Update و Delete را انجام دهید و رکوردها را درج، ویرایش یا حذف کنید. در نقطه مقابل، معمولاً دستکاری دادهها روی ویو مجاز نیست. با این وجود، ممکن است کوئری مربوطه یک ویو از برخی ویرایشها پشتیبانی کند.
- **وابستگی داده ها:** در جداول، موجودیت ها حاوی استقالل هستند و تغییر در ساختار یا دیتای یک جدول روی سایر آن ها اثر نمی گذارد. View به جداولی وابسته است که براساس آن ها ساخته شده و هر تغییری در آن جداول، در ویو مربوطه منعکس خواهد شد .
- **امنیت:** جدول نیاز به کنترل دسترسی (Control Access (مناسب دارد تا بدین شیوه، دادهها محافظت شوند. هر شخصی که دسترسی الزم به جداول را داشته باشد، می تواند اطالعات ذخیره شده در آن ها را مشاهده کند. ازسوی دیگر، می توان به منظور محدود کردن دسترسی داده ها از View استفاده کرد. به عنوان مثال، می توانید ویوهایی ایجاد کنید که تنها ستونها یا داده های فیلترشده خاصی را به کاربران نشان دهند .

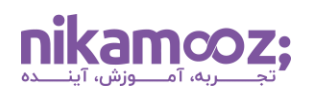

- **کارایی:** به صورت کلی، جدول برای کوئری های ساده سریع تر عمل می کند؛ زیرا استخراج داده به صورت مستقیم است. در حالی که ممکن است View با کمی سربار عملکردی همراه باشد .
- **توسعه و نگهداری:** درک و مدیریت جداول به سادگی قابل انجام است و می توان به صورت مستقیم ساختار آنها را تغییر داد. اما تغییر در View به منطق کوئری زیربنای آن وابسته است و می تواند پیچیده تر باشد. برای نگهداری View ها، بهتر است مطمئن باشید که جداول زیربنا بدون تغییر باقی می مانند .
- **نمایش داده ها:** در جداول، دادهها به صورت خام و در قالب ج دول ارائه می شوند. اما View در Server SQL به شما امکان ترکیب داده ها از چند جدول و همچنین فیلترسازی اطالعات را می دهد .

به طور کلی، جدول و View در Server SQL هردو از اجزای مهم آن به شمار می روند و شما می توانید براساس نیازمندی ها و نوعی که قصد دارید دادهها را استفاده کنید، از آنها بهرهمند شوید.

### **کالم پایانی: دستور View Create در Server SQL چه اهمیتی دارد؟**

دستور Create View در SQL Server به شما اجازه میدهد که براساس یک کوئری ذخیرهشده بتوانید یک جدول مجازی تعریف کنید؛ ویو حاصل مانند یک جدول عادی عمل خواهد کرد و در عین حال، هیچ دیتایی در آن ذخیره سازی نخواهد شد. در این مقاله به بررسی یکی از **[پرکاربردترین دستورات](https://nikamooz.com/sql-server-commands/) Server SQL** پرداختیم و آن را به همراه کوئری آموزش دادیم. در صورتی که می خواهید شناخت خود از کوئری نویسی و زبان SQL-T را افزایش دهید، توصیه می شود **[مقاله اسکریپت های پرکاربرد](https://nikamooz.com/frequently-used-sql-scripts/) SQL** را نیز مطالعه کنید .